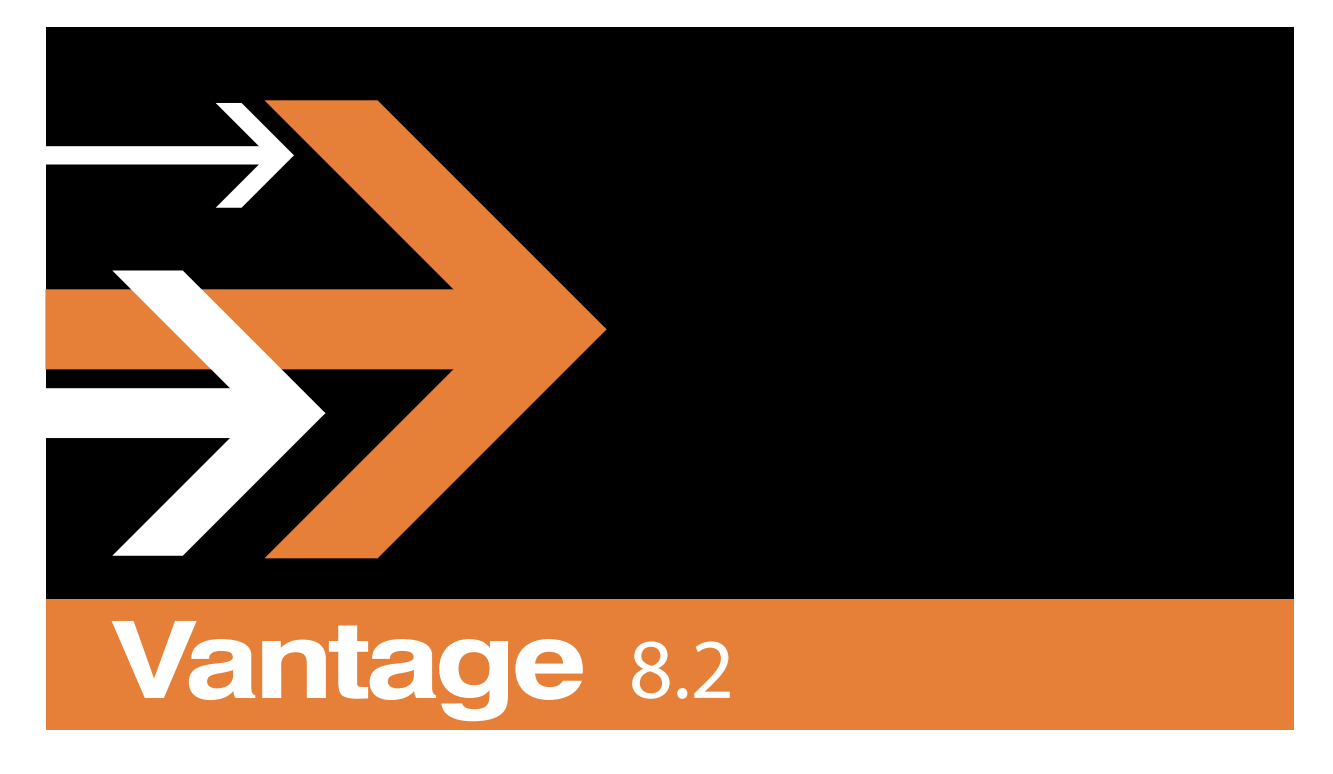

## Shortcut Keys

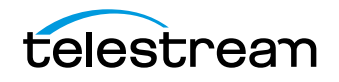

### **Copyright**

Copyright © 2024 Telestream, LLC. All rights reserved worldwide. No part of this publication may be reproduced, transmitted, transcribed, altered, or translated into any languages without the written permission of Telestream. Information and specifications in this document are subject to change without notice and do not represent a commitment on the part of Telestream.

Part number: **2404222227**

Date: **April 2024**

Version: **8.2**

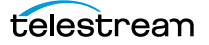

# **Shortcut Keys**

Vantage implements keyboard shortcuts in many Vantage client programs to improve usability.

#### **Topics**

- [Vantage Workflow Designer Shortcuts](#page-3-0)
- [Workflow Portal Shortcuts](#page-4-0)
- [Portal Player Shortcuts](#page-5-0)
- [Vantage Dublist Portal Shortcuts](#page-7-0)
- [Web Apps Shortcuts](#page-8-0)
- [Vantage Management Console Shortcuts](#page-10-0)

#### <span id="page-3-0"></span>**Vantage Workflow Designer Shortcuts**

The following functions and shortcut keys apply to the Vantage Workflow Designer.

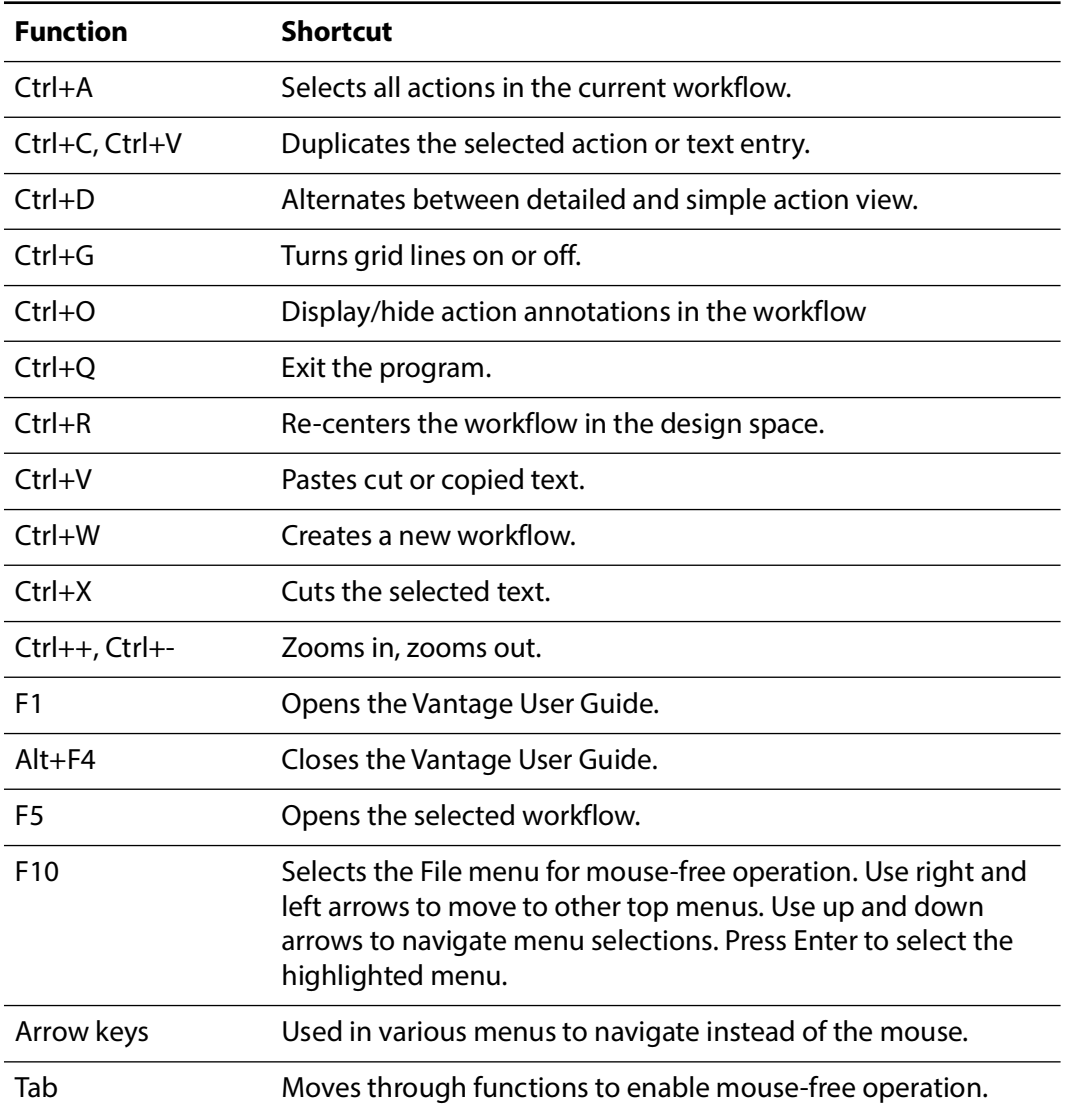

#### <span id="page-4-0"></span>**Workflow Portal Shortcuts**

The following functions and shortcut keys apply to the Vantage Workflow Portal.

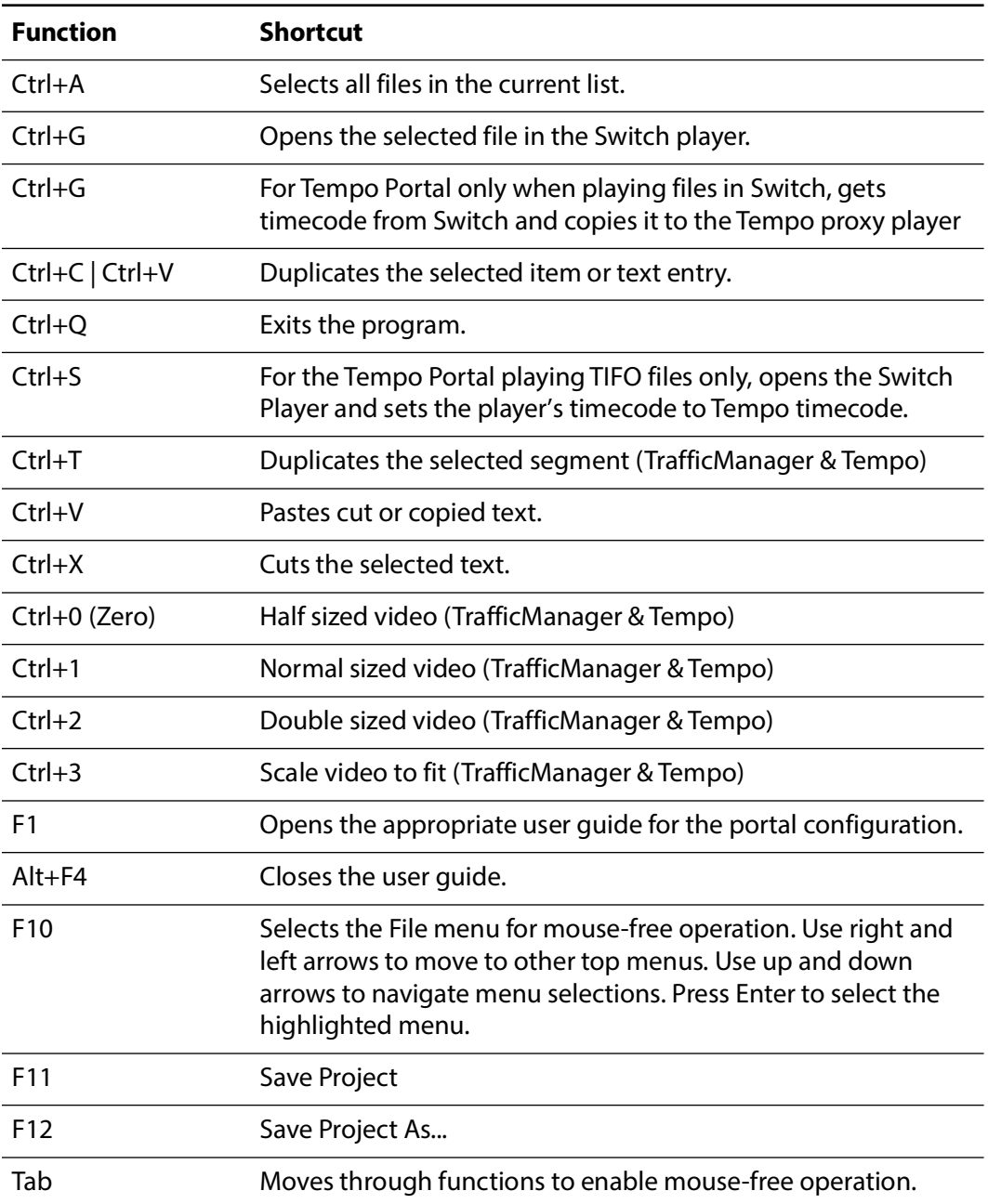

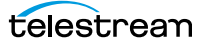

#### <span id="page-5-0"></span>**Portal Player Shortcuts**

The following shortcuts operate the Workflow Portal Preview Player.

Clicking in the playback controls area or on the video focuses the preview player controls (indicated by the blue border). Focusing this area enables the "JKL" controls, so that you don't have to use shortcuts.

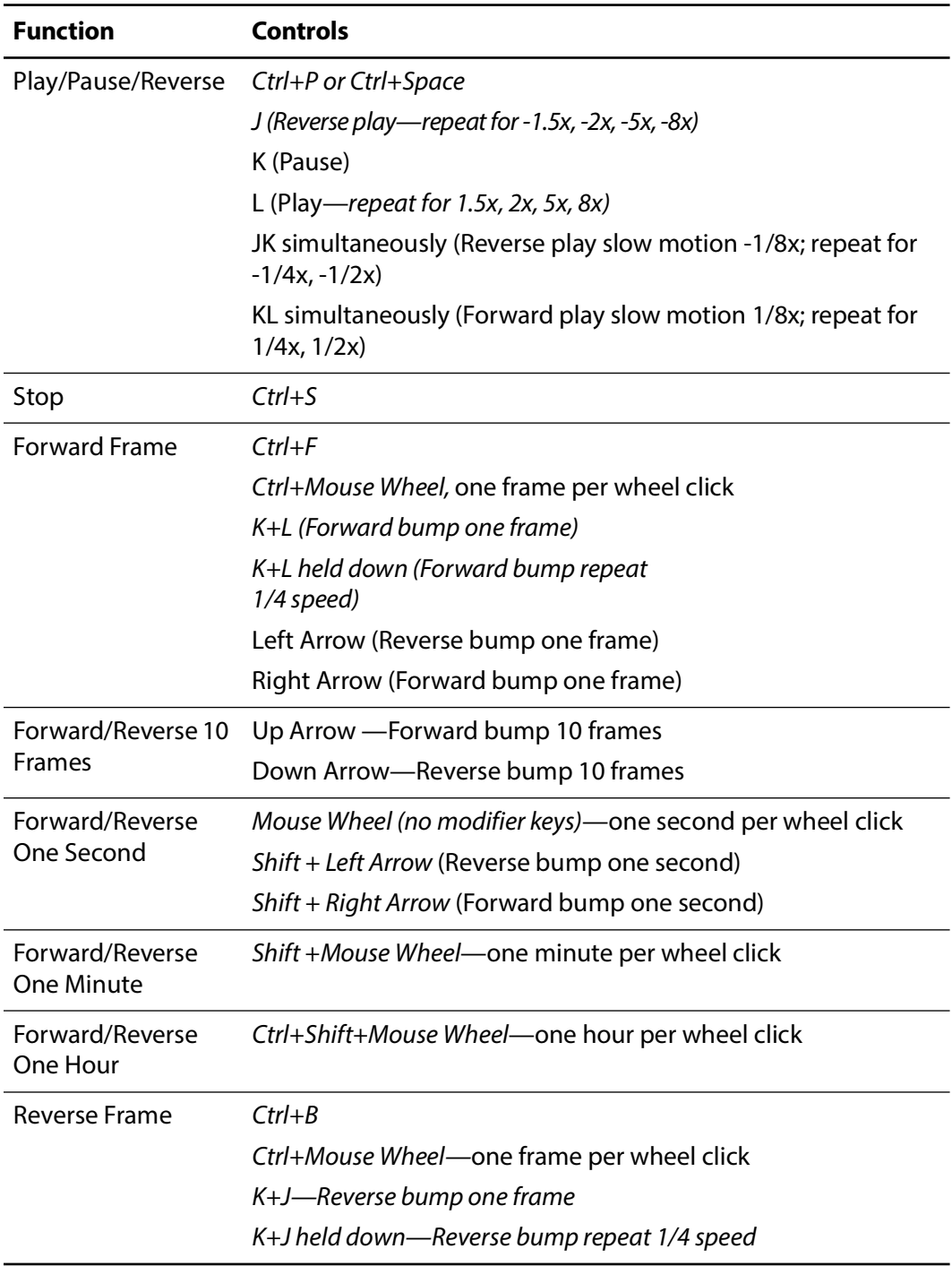

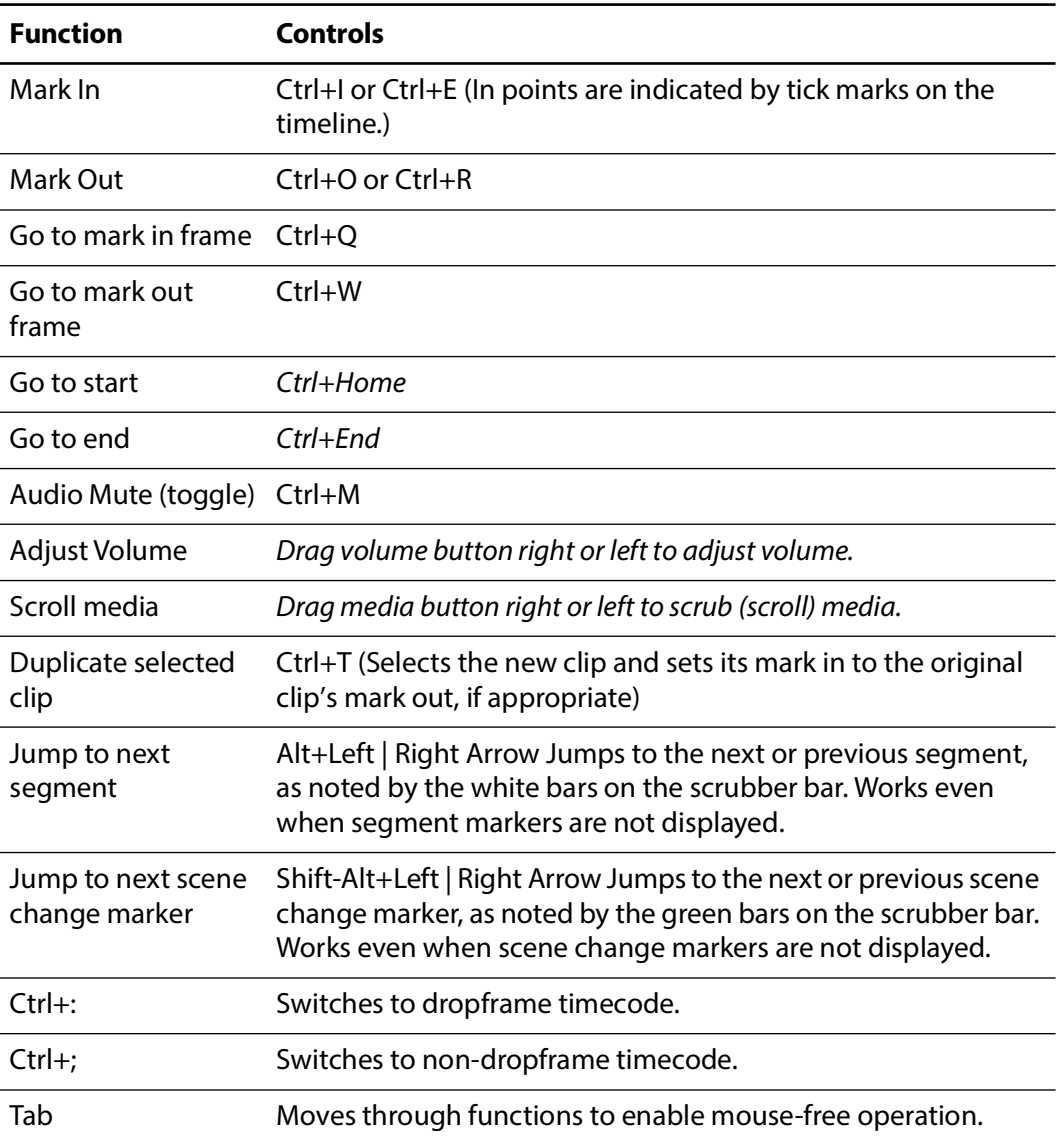

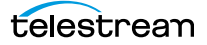

#### <span id="page-7-0"></span>**Vantage Dublist Portal Shortcuts**

The following functions and shortcut keys apply to the Vantage Dublist Portal.

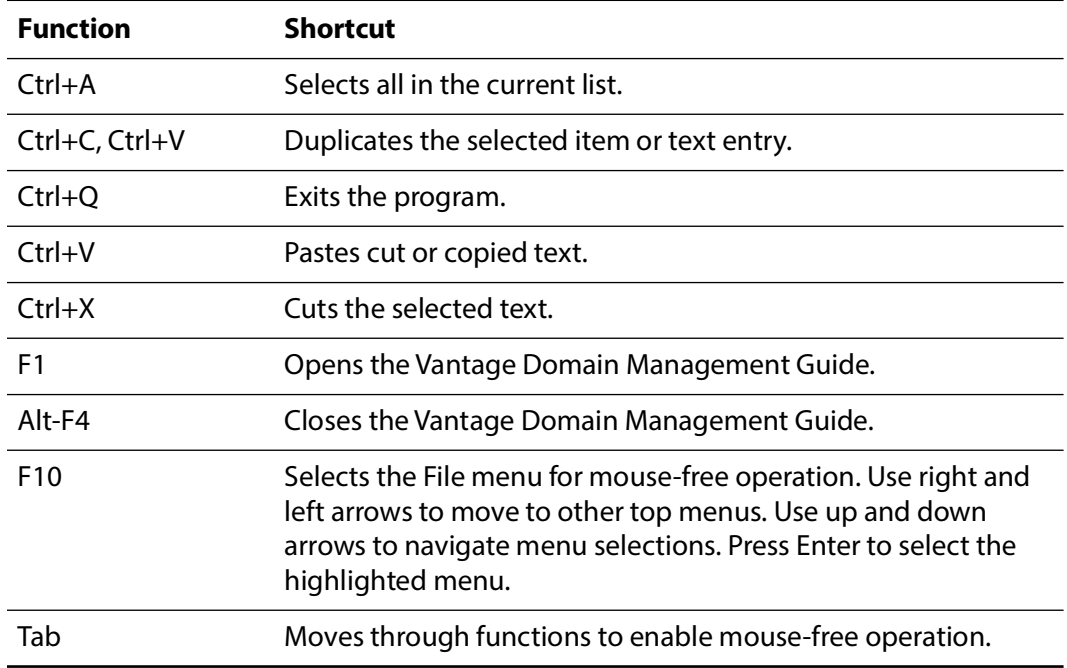

### <span id="page-8-0"></span>**Web Apps Shortcuts**

The media player shortcuts are described below for the apps that include the player.

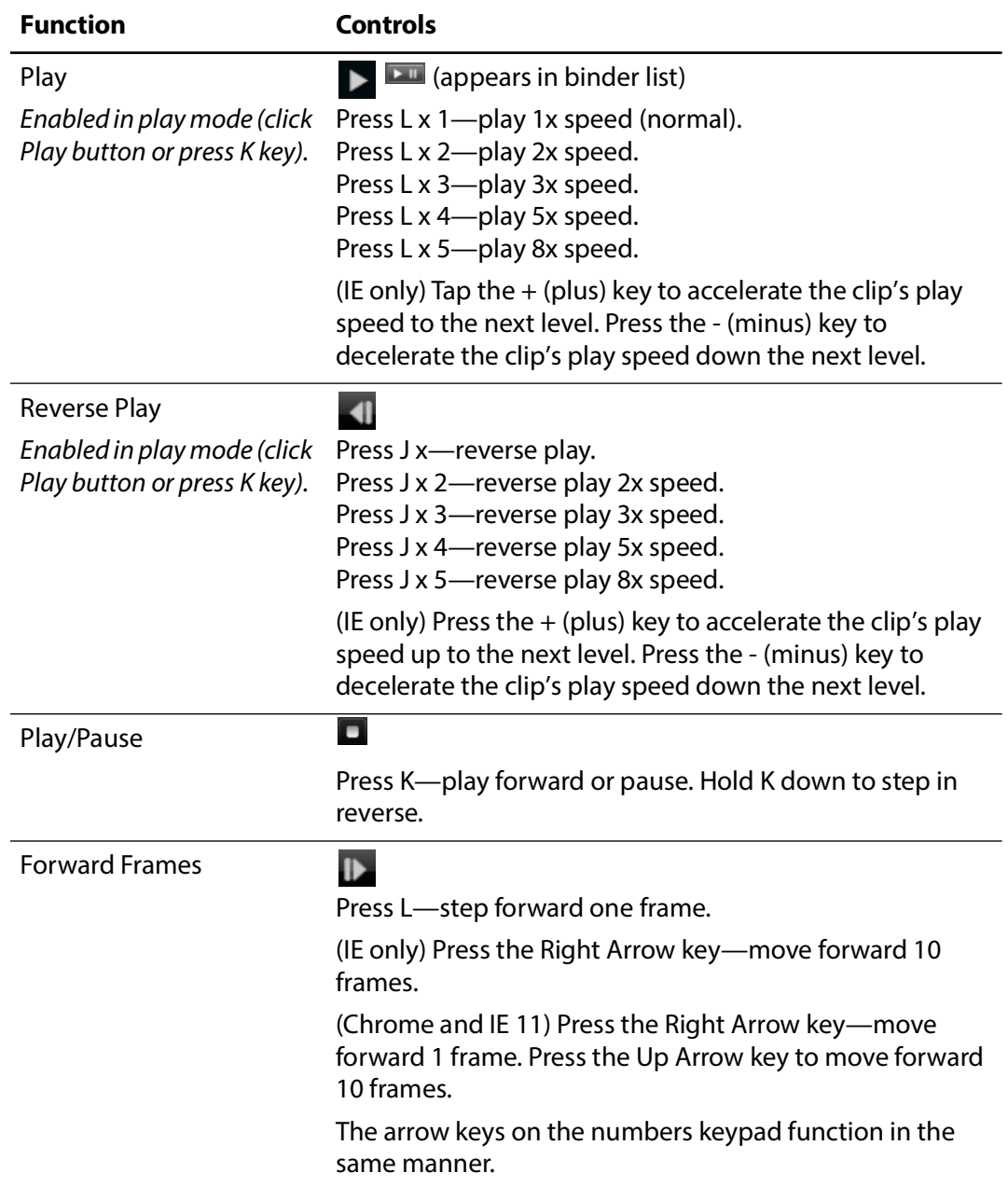

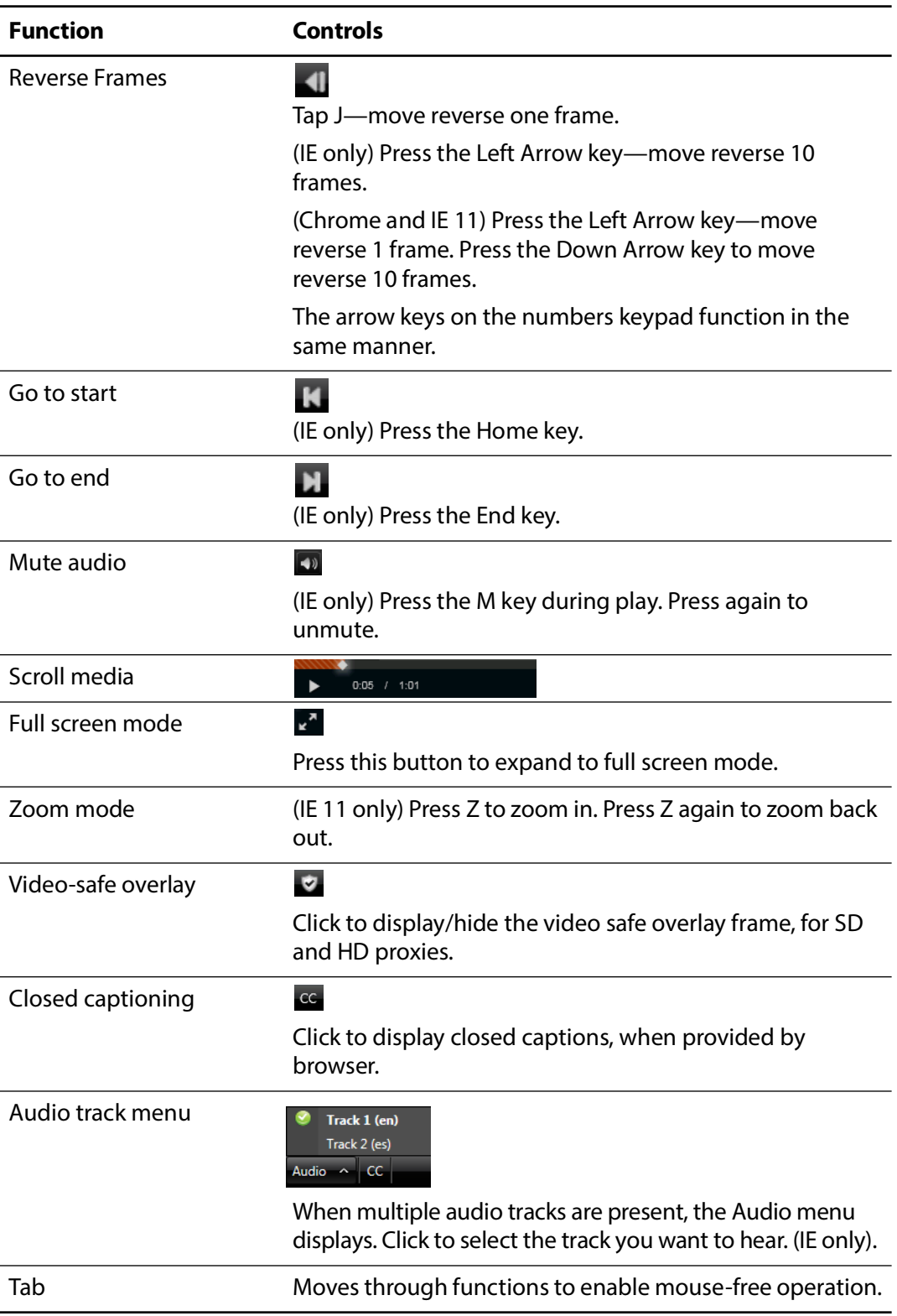

#### <span id="page-10-0"></span>**Vantage Management Console Shortcuts**

**Function Shortcut** Ctrl+A Selects all in the current list. Ctrl+C, Ctrl+V Duplicates the selected item or text entry. Ctrl+Q Exits the program. Ctrl+V Pastes cut or copied text. Ctrl+X Cuts the selected text. F1 Opens the Vantage Domain Management Guide. Alt-F4 Closes the Vantage Domain Management Guide. F10 Selects the File menu for mouse-free operation. Use right and left arrows to move to other top menus. Use up and down arrows to navigate menu selections. Press Enter to select the highlighted menu. Tab Moves through functions to enable mouse-free operation.

The following functions and shortcut keys apply to the Vantage Management Console.

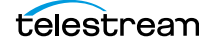

#### 12 | Shortcut Keys

Vantage Management Console Shortcuts

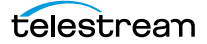